cura di Tommaso Pantuso

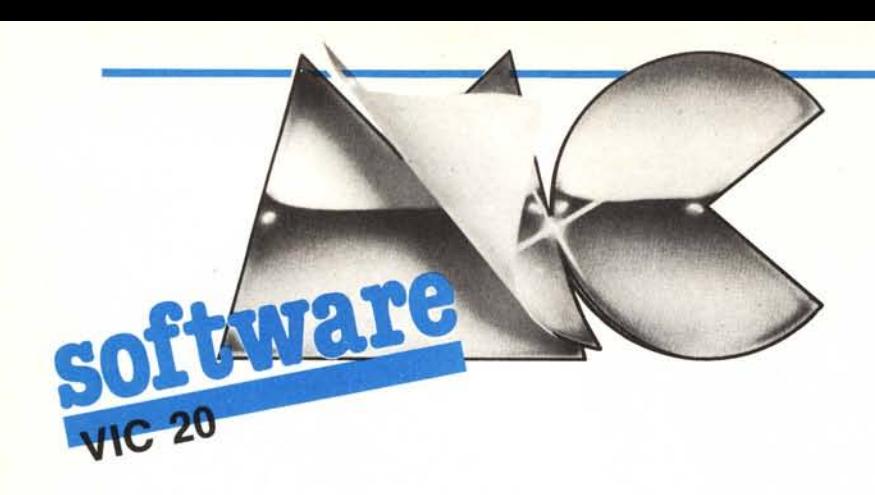

# Miniarchivio su disco di Roberto Bettollini Montepulciano

Questo programma, che gira su Vic +16K, può essere utilizzato per memorizzare i dati più disparati, come ad esempio la rubrica con i nomi degli amici, l'elenco dei dischi o delle cassette ecc.

Le sue caratteristiche principali sono:

1) possibilità di definire a piacere la lunghezza e il formato dei campi;

Come i lettori affezionati avranno certamente notato, questo mese nella rivista non compare la rubrica Vic da  $Zero + 64.$ 

L'assenza è comunque momentanea e presto ritorneremo alla carica con nuovi ed interessanti argomenti.

## Programma DB1

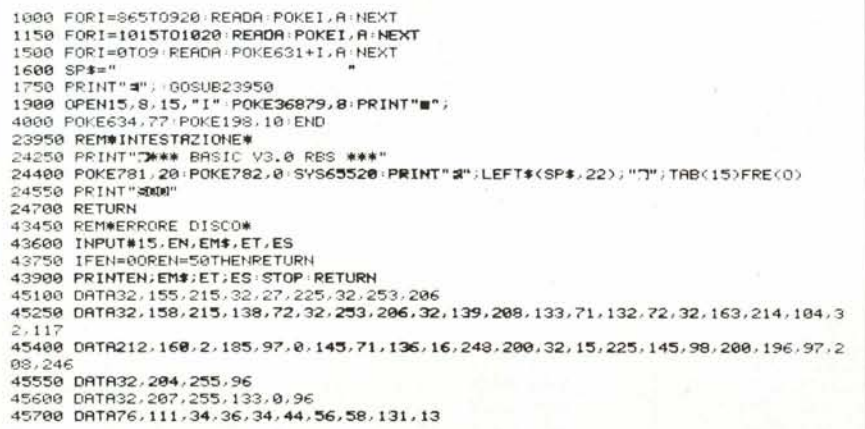

2) ricerca dati con chiave di accesso al record o sequenziale con dati costanti noti;

3) somme di dati tra record;

4) trattamento di record lunghi fino a 255 caratteri:

5) possibilità di creare file che occupano tutta la capacità del disco.

Vediamo rapidamente come si usa. Dopo il run, compare il seguente menu:

## **GESFILE CREAZIONE FILE FINE PROGRAMMA**

La prima opzione serve per la gestione dei file già creati con la seconda opzione e, selezionandola, provocherà la comparsa di quest'altro menu:

**IMMISSIONE DATO** CANCELLAZIONE DATO RICERCA PER CAMPO DISPLAY RECORD LISTA FILE

### VARIAZIONE **ON STAMPA FINE**

Con la prima opzione di questo menu vengono introdotti i dati nell'archivio mentre, con la seconda, si possono cancellare i record desiderati.

La ricerca può essere effettuata tenendo come costanti uno o più campi (premendo il tasto  $\alpha = v$  come indicato sul video quando vengono chieste le caratteristiche del modo di ricerca). La ricerca può essere anche avviata introducendo il nome parziale del campo da rintracciare. Ad esempio, introducendo RO in un campo COGNOME, verranno intercettati tutti i ROssi, ROmoli ecc.

Omettendo tutte le costanti dalla ricerca, il programma listerà tutto l'archivio in maniera sequenziale.

DISPLAY RECORD visualizza un certo record sullo schermo, record che richiameremo introducendo una chiave precedentemente definita (dall'opzione CREAZIONE FILE) o il suo numero progressivo.

LISTA FILE permette la stampa dei file su stampante se essa è stata selezionata con ON STAMPA.

Quest'ultima opzione, presenta tre possibilità: N, disabilita la stampante, S la seleziona, R definisce alcuni parametri di stampa. Se, in quest'ultima fase di definizione introduciamo (alla richiesta Modo Stampa) 13, i vari campi del record verranno stampati l'uno sotto l'altro mentre, se introduciamo 32, avremo la possibilità di indicare come tabulare i vari campi (basta seguire le indicazioni del programma).

Infine, l'opzione VARIAZIONE permette di modificare il contenuto dei campi mentre, FINE, ci riporterà al menu principale.

Da quest'ultimo menu, selezionan-

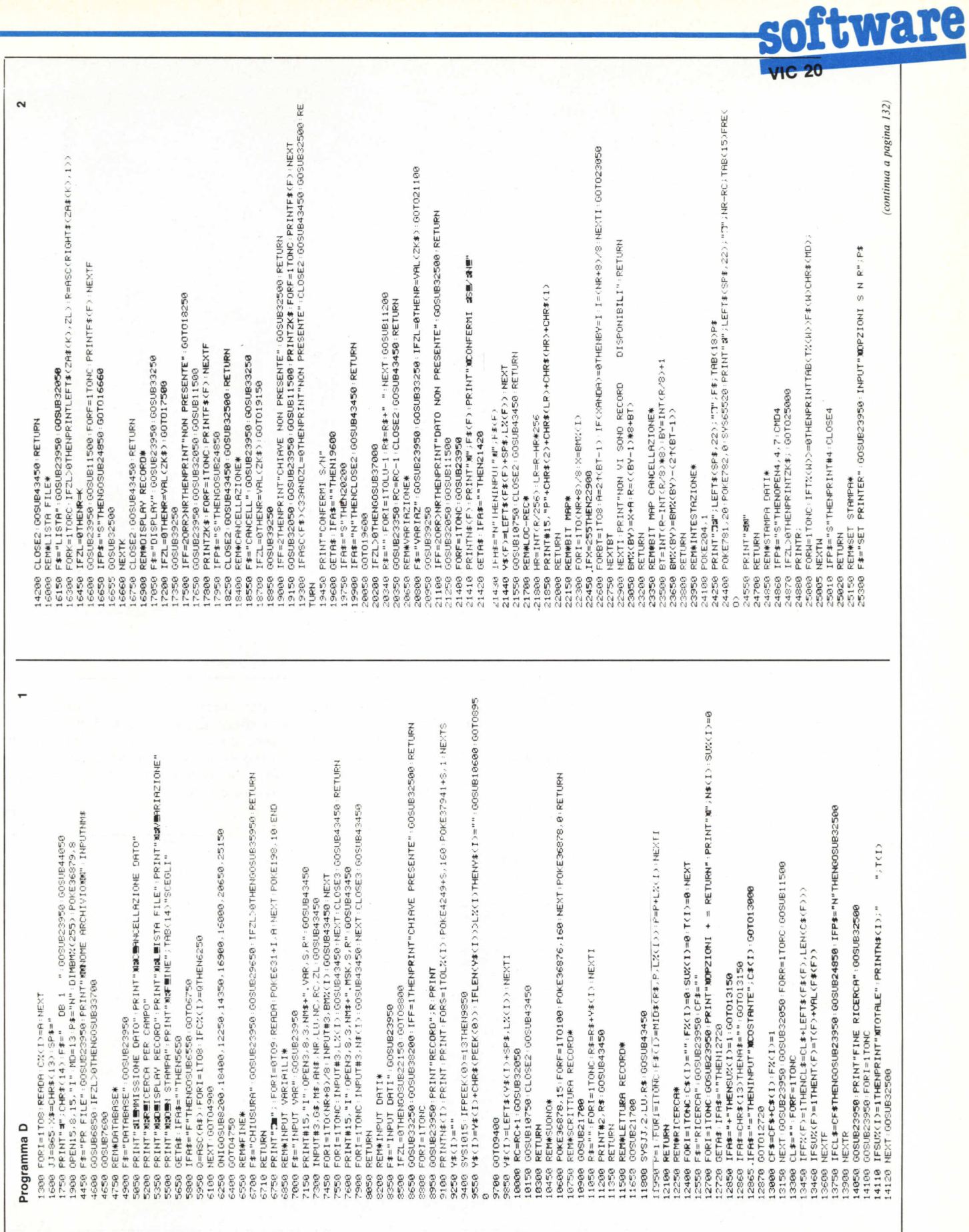

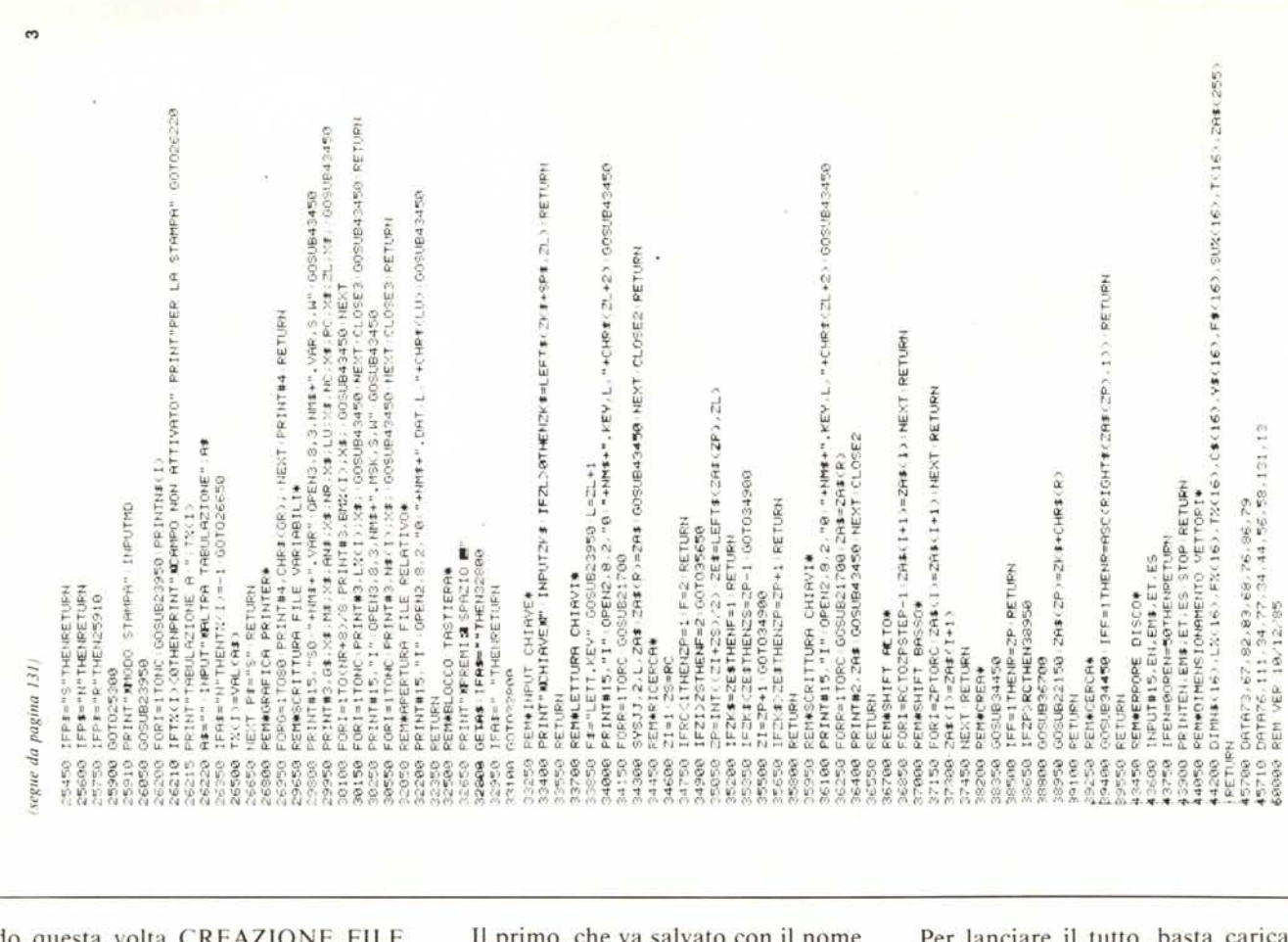

**.•,---------------------------------------------------------------------**

do questa volta CREAZIO E FILE, entreremo in quest'altra lista:

CREAZIONE FILE CANCELLAZIONE FILE DISPLAY STRUTTURA STAMPA STRUTTURA FINE

CREAZIONE FILE ci permette di creare l'archivio su cui potremo definire anche una chiave di ricerca. Se non vogliamo chiavi, introdurremo O. Le altre opzioni servono rispettivamente per cancellare dei file o per visualizzare la struttura base del record nell'archivio selezionato ed, eventualmente, per stamparla (se la stampante è stata selezionata).

Non ci dilunghiamo molto sulla spiegazione del funzionamento del programma perché il suo uso è abbastanza facilitato dalle indicazioni fornite sullo schermo. Aggiungiamo solo qualche cosa sui listati.

Come potete vedere, essi sono 4.

Questo programma è disponibile su disco presso la redazione. Vedere l'elenc dei programmi disponibili e le istruzio ni per l'acquisto a pag. 143.

imo, che va salvato con il nome DB1, è un overlay e serve per caricare i dati in l/m. Il secondo programma, che va salvato col nome «M», gestisce il Main Menu e provvede al caricamento degli altri due programmi: «d», l'archivio, e «c».

lanciare il tutto, basta caricare dal disco il programma DB1, il resto viene da sé. Volendo, in alcuni punti possono essere introdotti dei controlli che ci salvaguardino meglio da operazioni errate.

MC

### Programma M

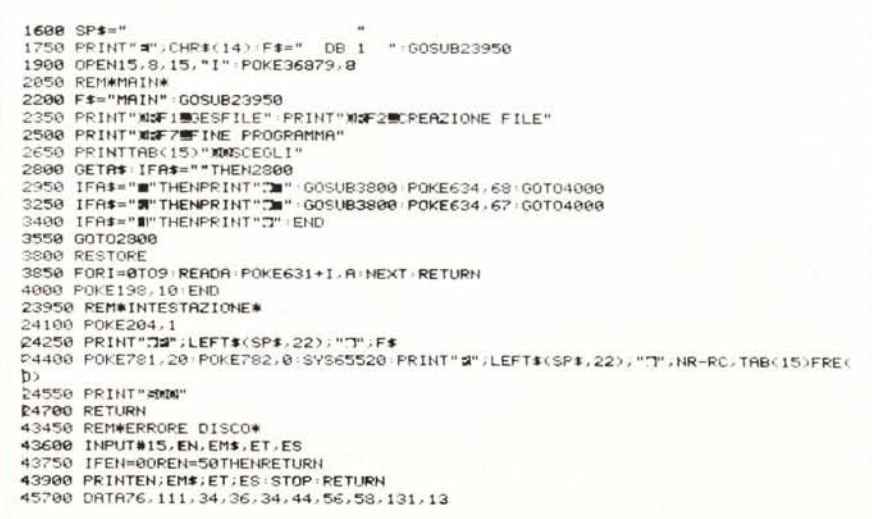

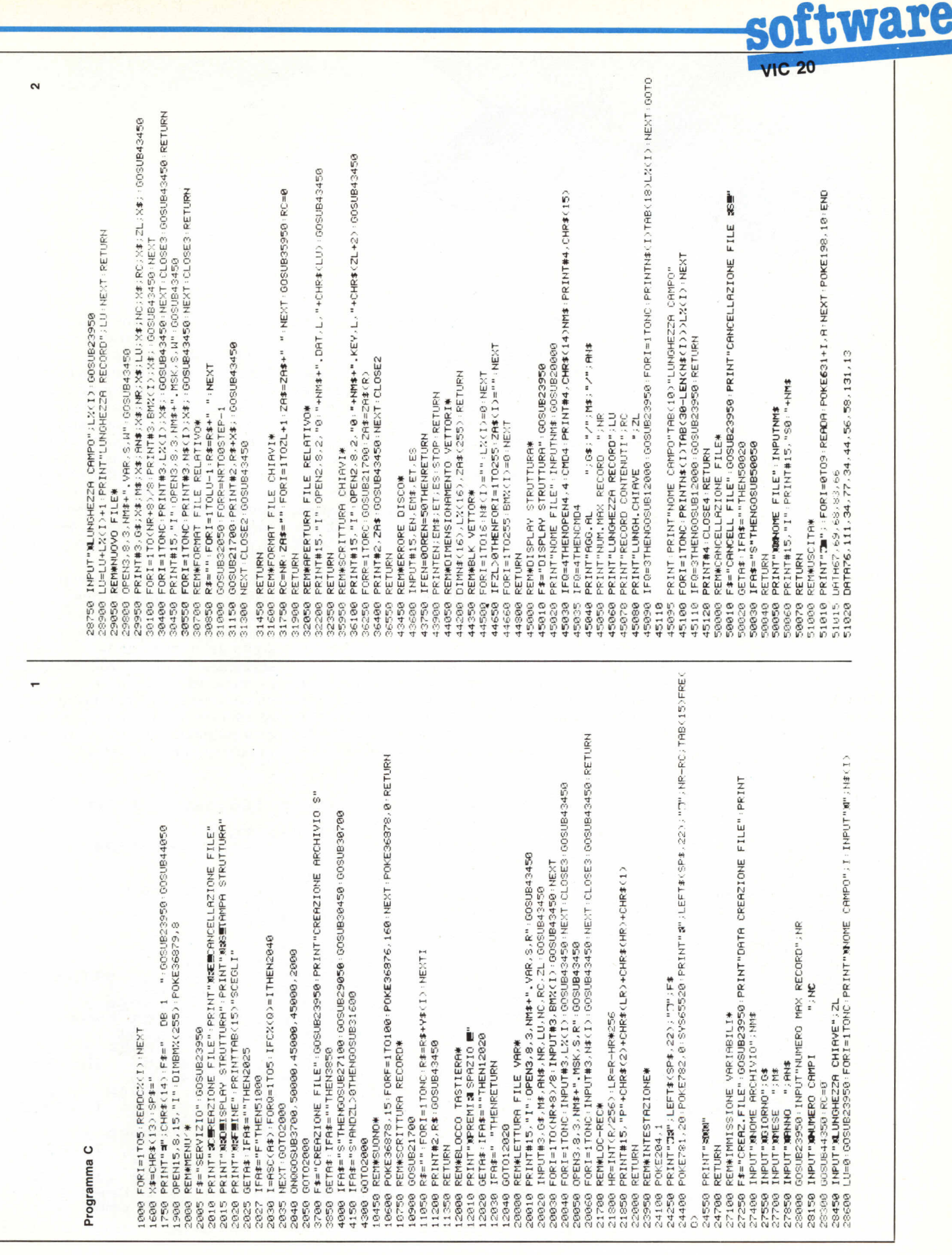